## Team 1 **AThe Frog Finders**

Ben Walby, Gabe Smit, Jake Wilkins, Jane Sinclair, Katie Ulinski, Spencer Phillips, and Wade Canavan

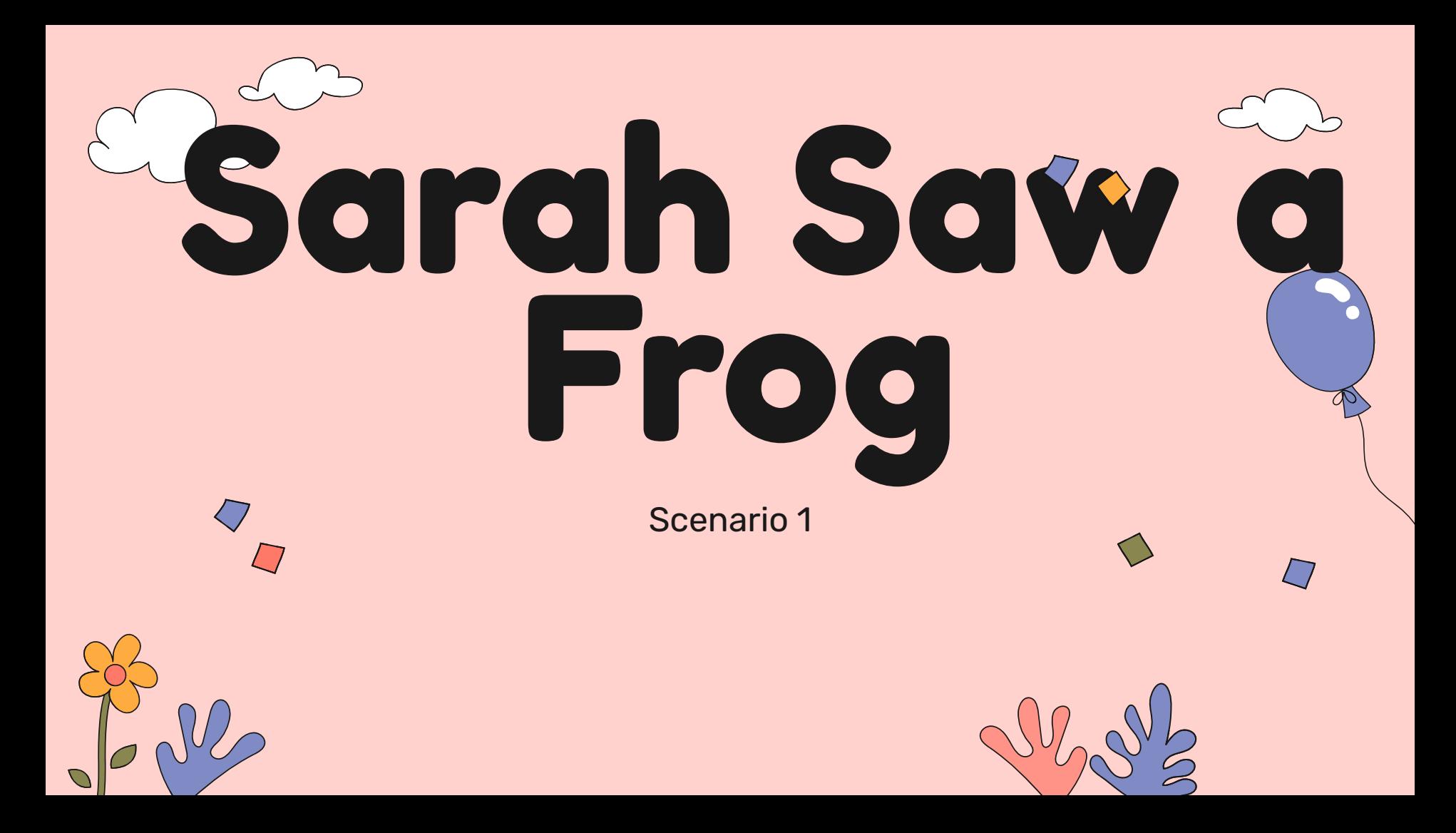

## Users and Environment

### Amateur Herpetologist: Sarah

Demographics:

Age: 25 Occupation: Student Location: Urban area Education: Biology major

Behaviors and Goals:

Enthusiastic about herpetology as a hobby. Loves exploring local parks and nature reserves to observe and document herptiles. Wants to keep a personal log of sightings, including species, location, and behavior. Interested in learning more about different herptile species and their habitats.

Outside Sarah's home. She has wifi access and is using her phone

## Use Scenario Description - Nominal

- 1. Sarah sees a Northern Leopard Frog
- 2. Sarah opens the app
- 3. Sarah taps "record new finding"
- 4. Sarah inputs the animal, coordinates where they found the frog
- 5. Sarah then uploads an image of the frog
- 6. Sarah presses save and it commits the data

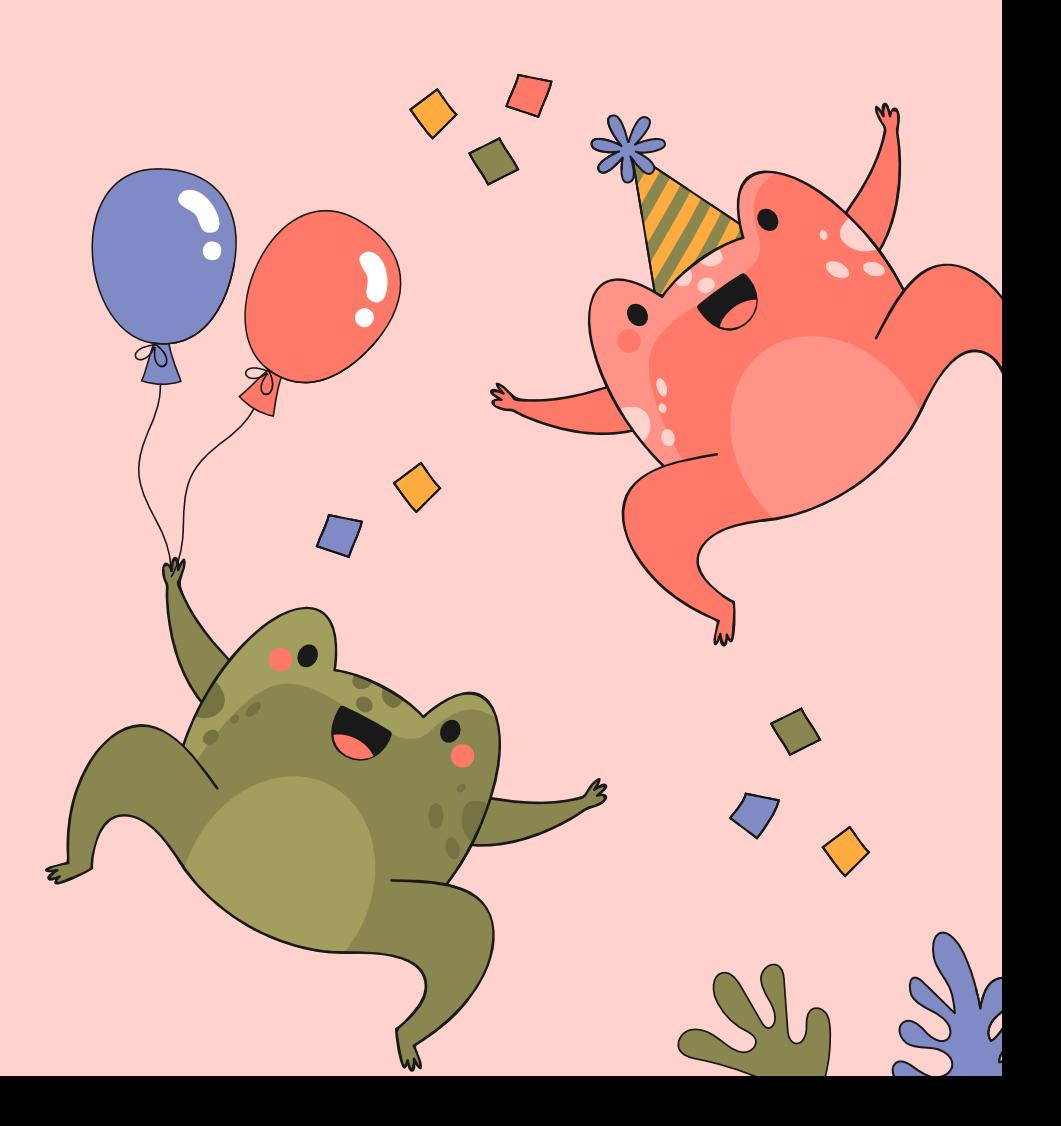

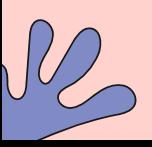

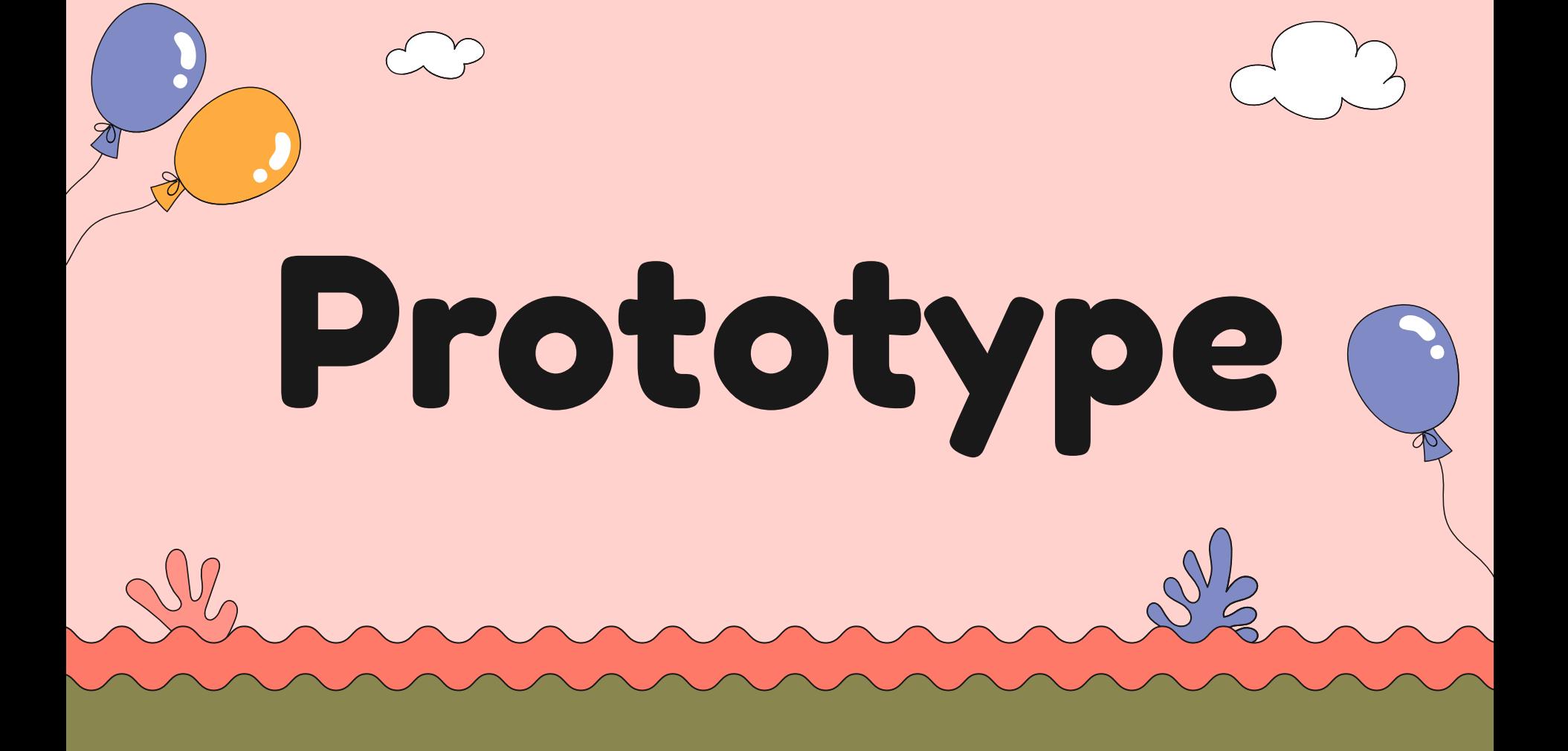

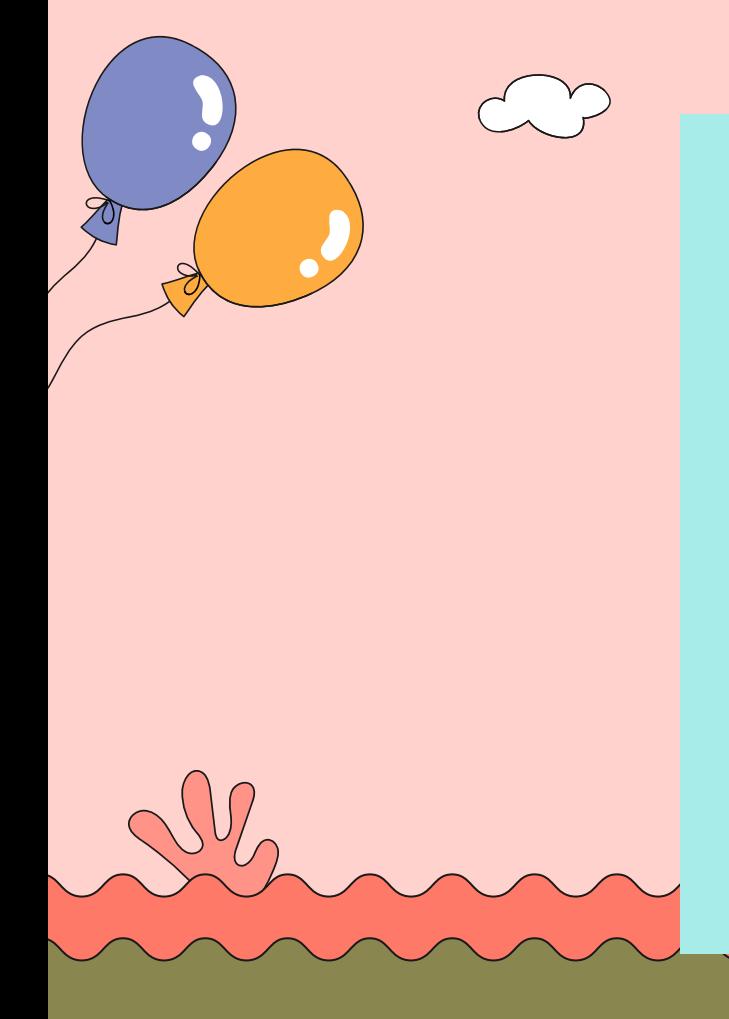

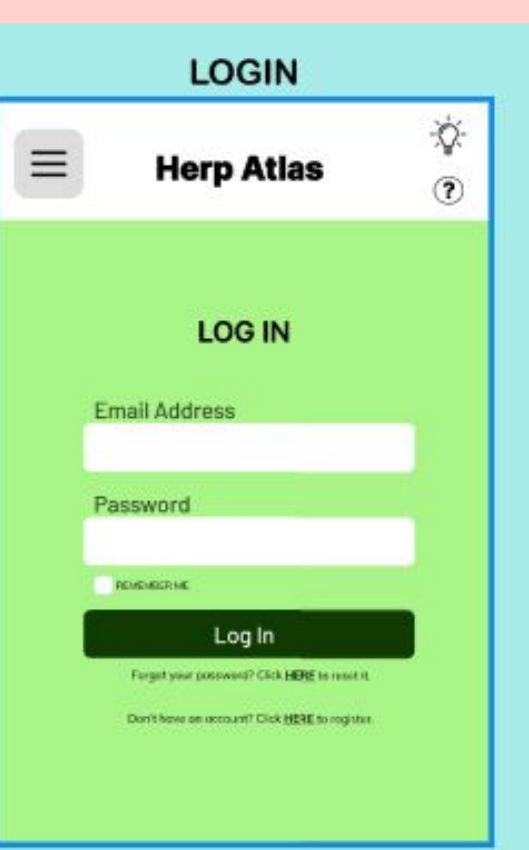

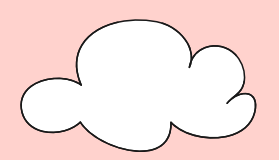

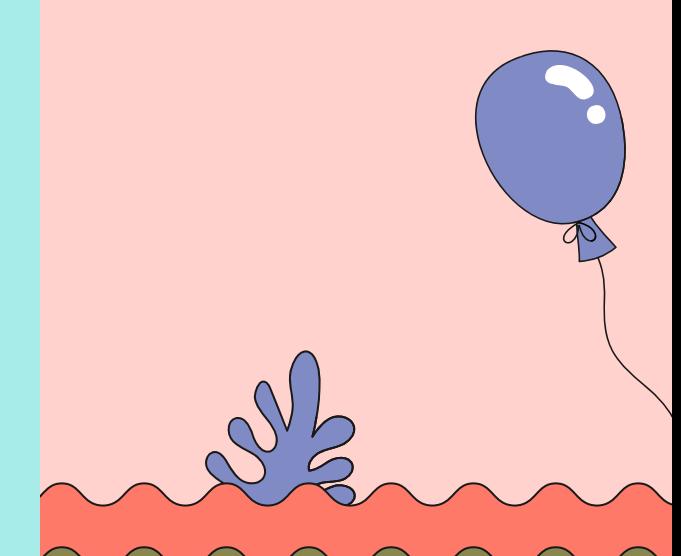

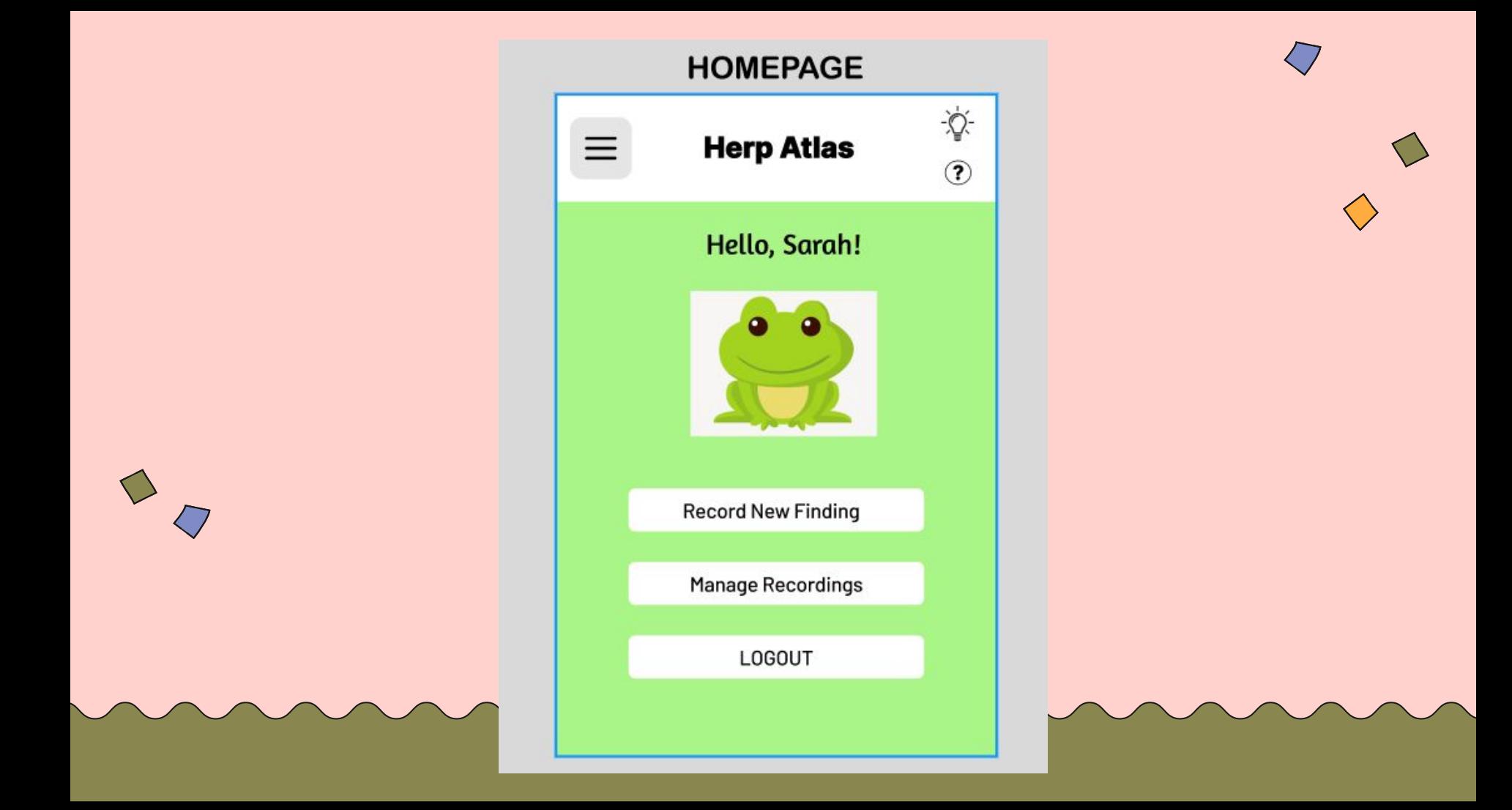

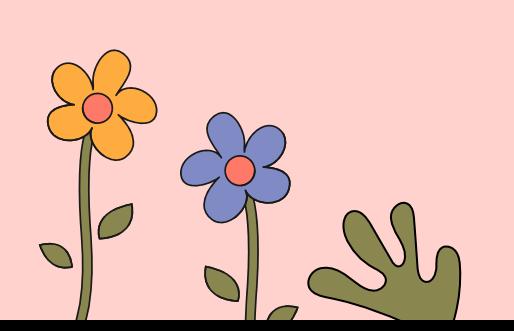

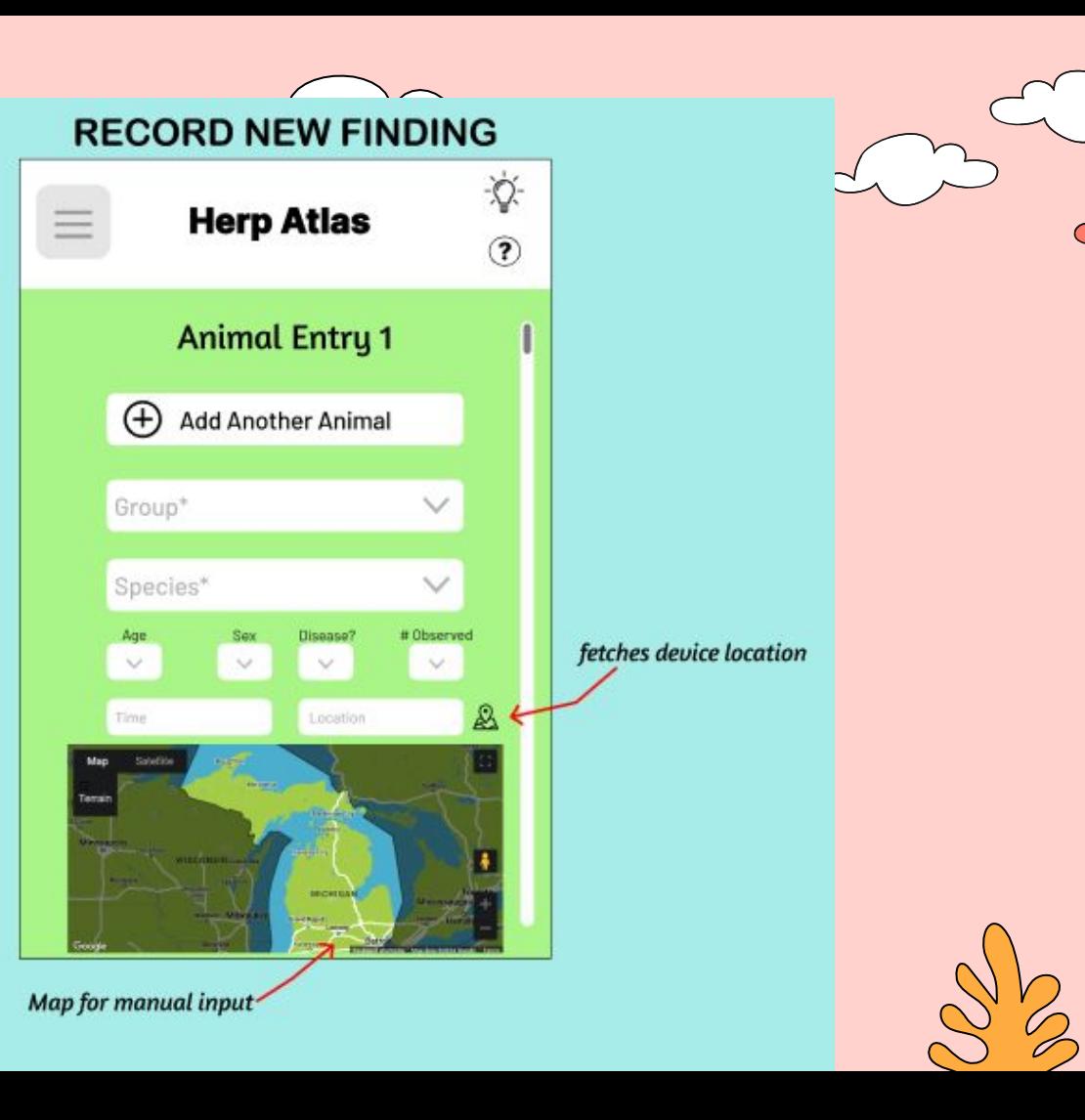

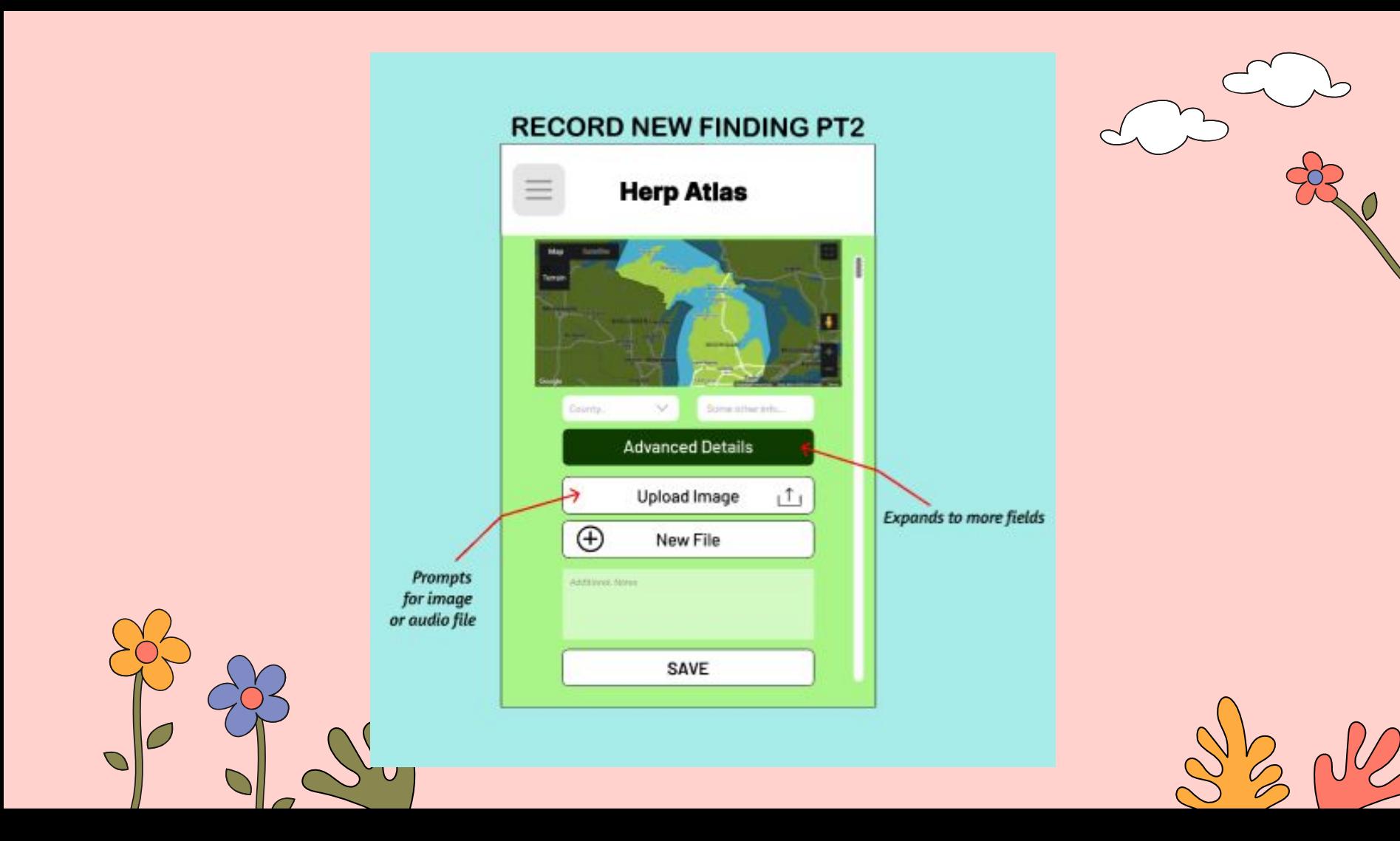

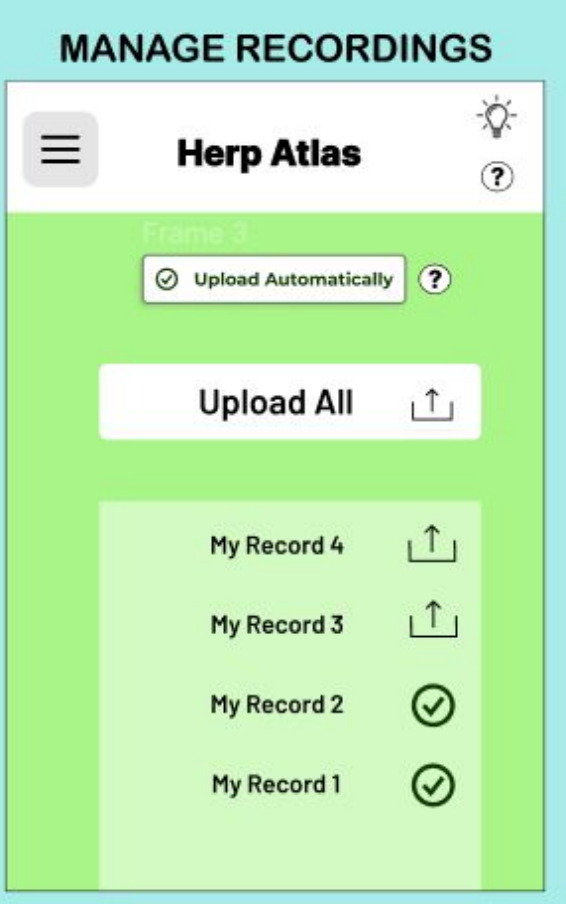

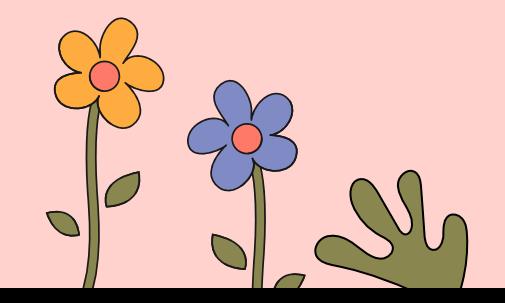

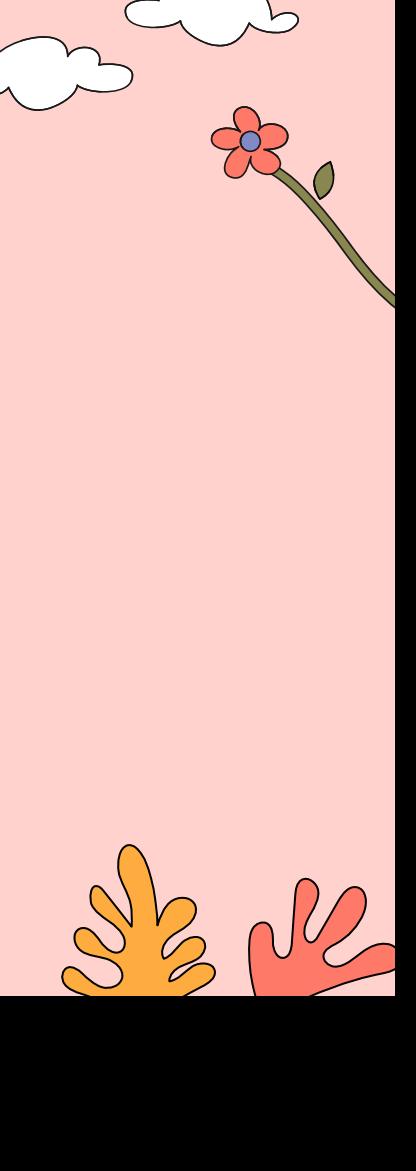

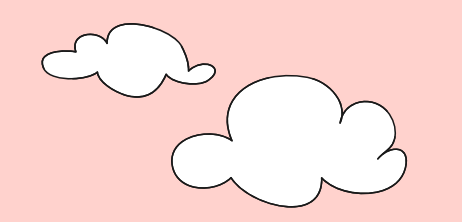

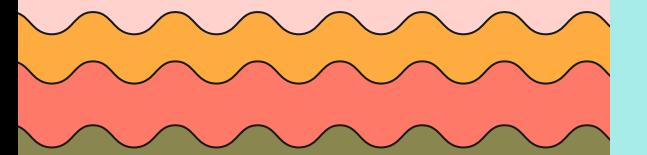

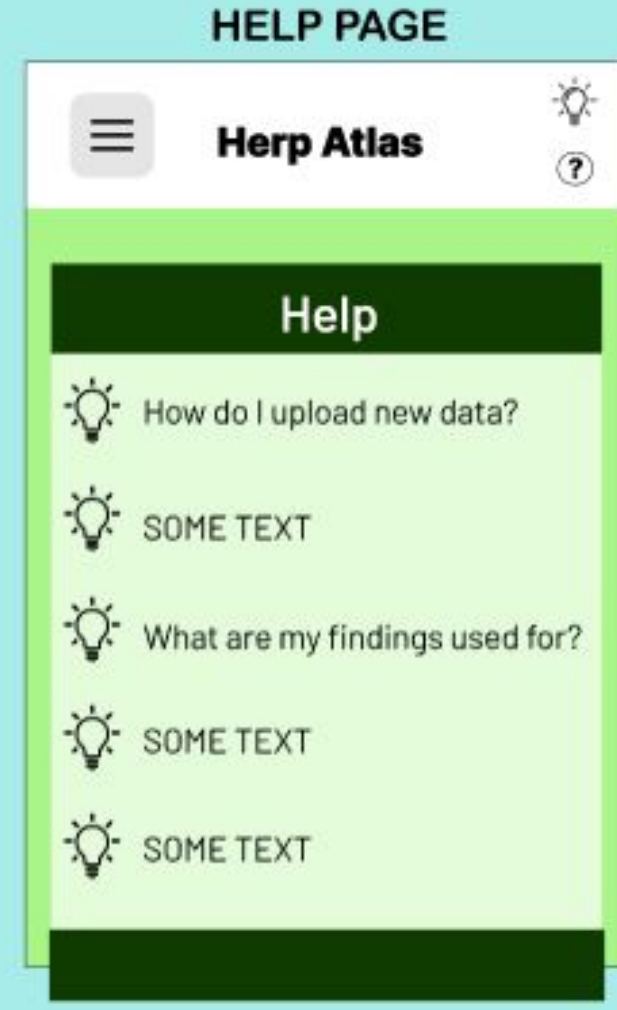

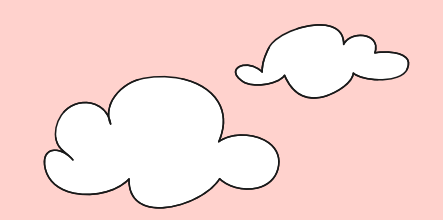

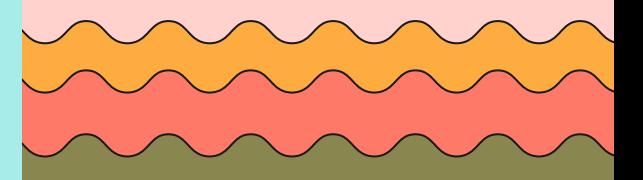

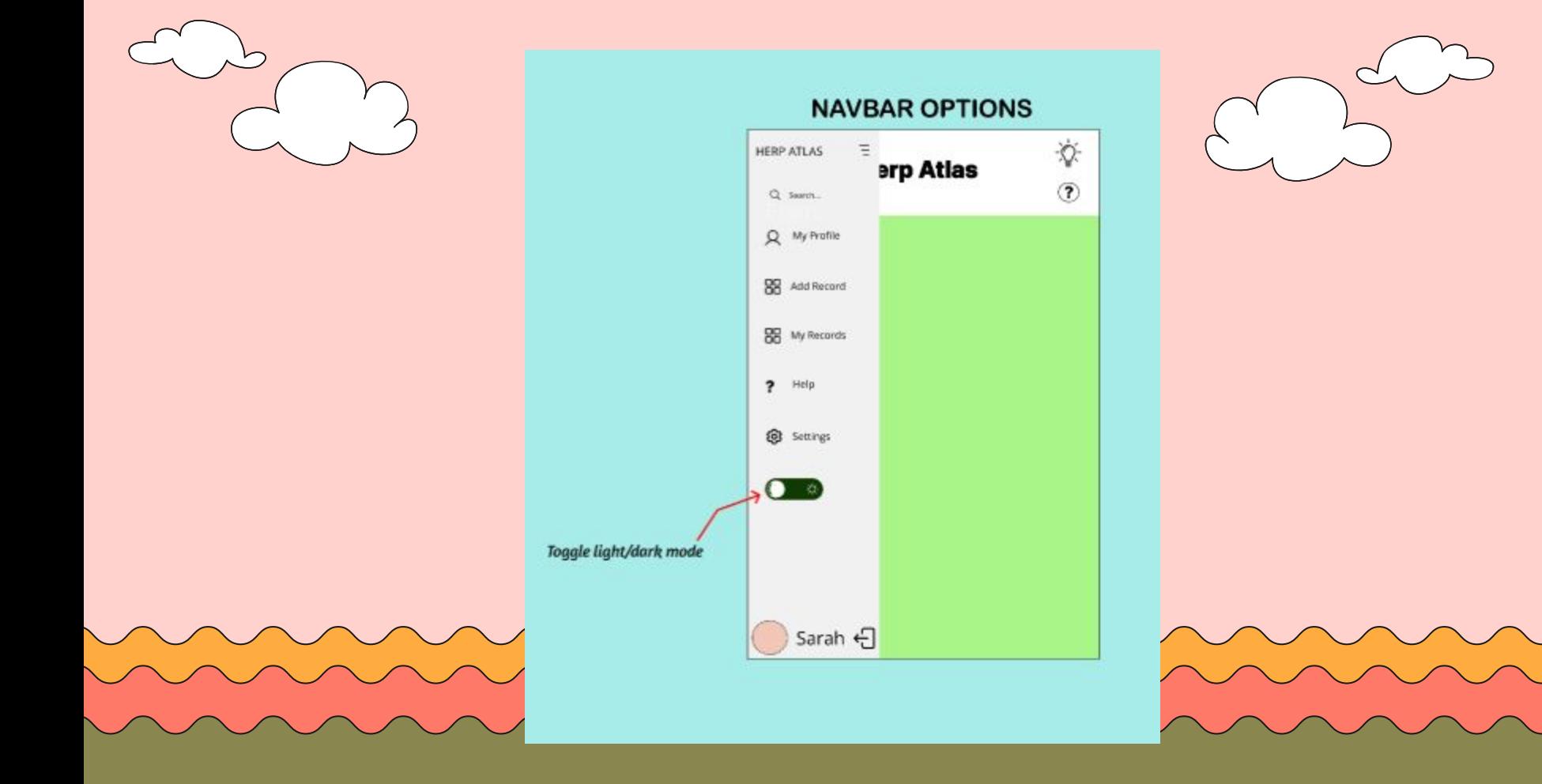

## Usability

We want our application to be

- Easy to use
- Used offline
- Have a login function

### Goals (Concerns)

We are worried about

- Working with android
- Our ability to keep users logged in when offline
- Saving forms while offline
	- Uploading forms to the database
- User authentication

●

# Miles Saw Turtle

Scenario 2

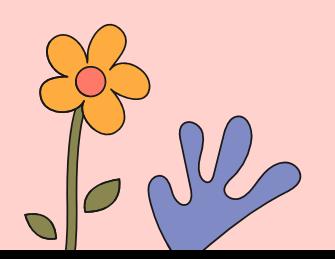

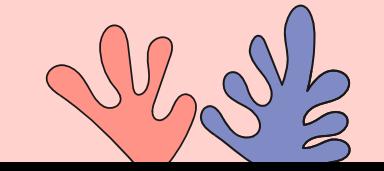

## Users and Environment

### Citizen Scientist: Miles

Demographics:

Age: 40 Occupation: Environmental Educator Location: Suburban area Education: Environmental Science degree Behaviors and Goals:

Engages community members in herptile monitoring projects.

Collects data for conservation initiatives and educational programs.

Needs a comprehensive app to record and analyze data for scientific purposes.

Values collaboration and wants to involve others in the project.

Outside Mile's home. He has wifi access and is using his phone

## Use Scenario Description - Error handling

- 1. Miles sees a Northern Leopard Frog
- 2. Miles opens the app
- 3. Miles taps "manage recordings" thinking it was how you add recordings
- 4. Miles taps "upload all" this uploads all unverified record into the database (very uncool sarah)

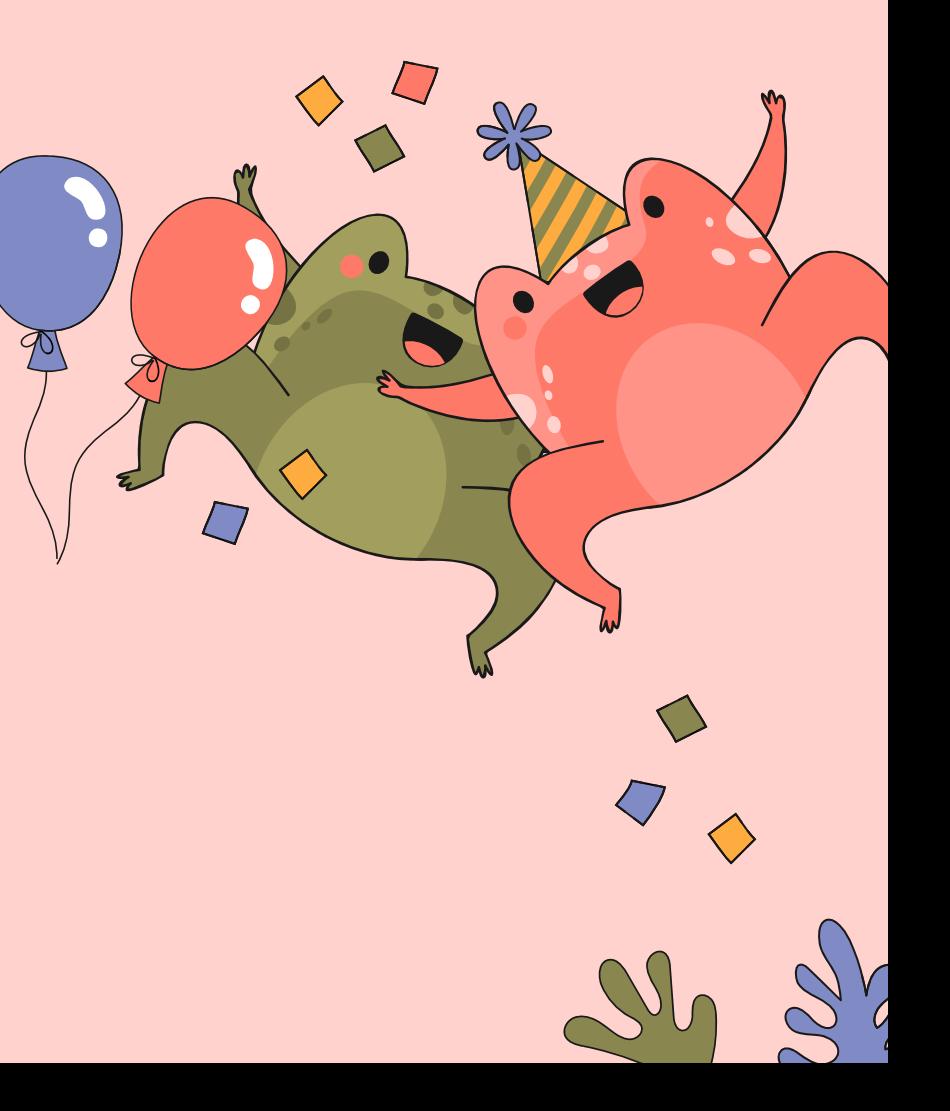

![](_page_15_Picture_6.jpeg)

![](_page_16_Picture_0.jpeg)

![](_page_17_Picture_0.jpeg)

![](_page_17_Picture_1.jpeg)

## **HELP PAGE** 亭 **Herp Atlas**  $\odot$ Help How do I upload new data?  $\overleftrightarrow{Q}$  some text What are my findings used for?  $\overrightarrow{Q}$  some text D'some TEXT

![](_page_17_Picture_3.jpeg)

![](_page_17_Picture_4.jpeg)

![](_page_18_Picture_0.jpeg)

## Other app content

- The help page shows the user how to use the basic functions of the application
	- Such as how to submit a record
	- What the findings are for
	- Why the advanced input drop down exists, and how to use it

![](_page_18_Figure_6.jpeg)

![](_page_18_Picture_7.jpeg)